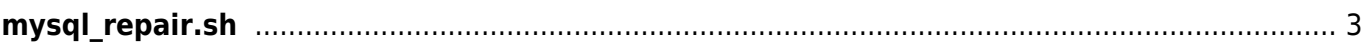

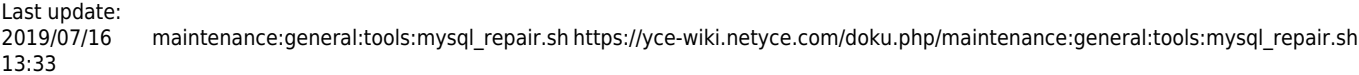

## <span id="page-2-0"></span>**mysql\_repair.sh**

If you ever run into a situation that MariaDB (mysql) isn't running and doesn't want to start anymore, the script mysql repair.sh can save your day.

First of all, verify that mysqld is indeed not working by using go ps, which will show the following if the process is offline.

mysqld safe

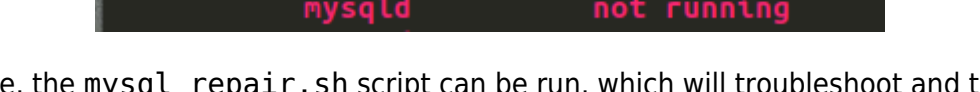

not running

If indeed offline, the mysql\_repair.sh script can be run, which will troubleshoot and try to fix the situation. The error log can be viewed as well, which is found at /var/opt/mysql/<hostname.domain>.err.

Once the repair script is finished the daemon will be started automatically and other demons that depend on it will be started as well by yce\_psmon.

The script is located in: /opt/yce/system/mysql\_repair.sh

From: <https://yce-wiki.netyce.com/> - **Technical documentation**

Permanent link: **[https://yce-wiki.netyce.com/doku.php/maintenance:general:tools:mysql\\_repair.sh](https://yce-wiki.netyce.com/doku.php/maintenance:general:tools:mysql_repair.sh)**

Last update: **2019/07/16 13:33**

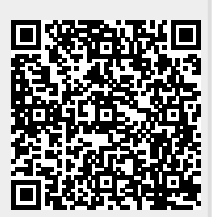